EdiTC EDUCATION & INFORMATION

#### Microsoft<sup>®</sup> Visual Basic for Applications

# **Automating Excel Functions and Routines with VBA**  in Microsoft Excel

**VBA (Visual Basic for Applications)** is an Object Oriented Language. This programming language can be used to automate tasks by developing procedures and functions. It is useful for programmers and for people who wish build procedures (macros) in order to automate tasks and increase their own productivity and the productivity of the people of their departments.

### **CODE:** ED22B24

### **DURATION:** 28 hours

**START DATE:** Πέμπτη, 01/12/2022

### **AUDIENCE PROFILE:**

This course is intended for Programmers/Developers, Managers in small / medium enterprises and people who work with Excel intensively in positions where automation of Excel tasks is imperative such as Accountants, Actuaries, Financial Controllers, Project Managers, Scientific personnel that wishes to build macros to automate routines

### **PREREQUISITES FOR PARTICIPATION:**

Participants should have a very good knowledge of Excel .

### **TRAINING LANGUAGE:**

**Contact us** 

 **77 77 72 52** 

Greek

### **TRAINING MATERIALS:**

The training manual is in the English Language.

### **METHODOLOGY:**

Lecture, discussion, demonstration and practice.

### **COURSE OBJECTIVES:**

- Describe the Essential VBA Language Elements
- Distinguish between VBA Sub and Function Procedures
- Name and Describe Looping techniques/ commands
- Use the Excel Macro Recorder
- Create Macros with Range Objects
- Control flow of Sub and Functions Procedures with Decisions and Looping
- Create Automatic Procedures and Events
- Apply Error-Handling Techniques
- Use Bug Extermination Techniques
- Create Simple Dialogue boxes for data input

## *Delivering training since 1996*

EdiTC EDUCATION & INFORMATION

#### Microsoft<sup>®</sup> Visual Basic for Applications

# **Automating Excel Functions and Routines with VBA**  in Microsoft Excel

**VBA (Visual Basic for Applications)** is an Object Oriented Language. This programming language can be used to automate tasks by developing procedures and functions. It is useful for programmers and for people who wish build procedures (macros) in order to automate tasks and increase their own productivity and the productivity of the people of their departments.

### **VENUE: Webinar**

### **DATES & TIMES:**

**Thursday, 1/12/2022 8:15-16:00**

**Friday, 2/12/2022 8:15-16:00**

**Saturday, 3/12/2022 8:15-16:00**

**Friday, 9/12/2022 8:15-16:00**

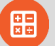

### **PARICIPATION COST:**

The cost incudes the course notes and certificate. In the event of classroom led training, coffee, snacks and lunch (only for full day courses) are offered complimentary.

### **Participation Cost**

- Total Cost: €770
- HRDA Subsidy: €476
- Net Cost: €294

### **For Unemployed**

• Please contact us

# **Contact us 77 77 72 52**

## *Delivering training since 1996*

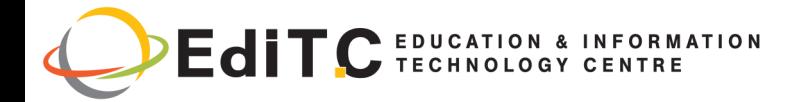

# **Writing Macros with VBA**

## **COURSE TOPICS**

#### **Unit 1: What Is VBA?**

### What Is VBA?

What Can You Do with VBA?

- Inserting a bunch of text
- Automating a task you perform frequently
- Automating repetitive operations •
- Creating a custom command
- Creating a custom button
- Developing new worksheet functions
- Creating custom add-ins for Excel
- Creating complete, macro-driven applications
- Advantages and Disadvantages of VBA
- VBA in a Nutshell
- An Excursion into Versions

### **Unit 2: Jumping Right In**

- Taking the First
- Recording the Macro
- Testing the Macro
- Examining the Macro
- Modifying the Macro
- Saving Workbooks That Contain Macros
- **Understanding Macro Security**
- More about the NameAndTime Macro

### **Unit 3: Working intheVisual Basic Editor**

What Is the Visual Basic Editor?

- Activating the VBE
- Understanding VBE components
- Working with the Project Window
	- Adding a new VBA module
	- Removing a VBA module
	- Exporting and importing objects
- Working with a Code Window
	- Minimizing and maximizing windows
	- Creating a module
	- Getting VBA code into a module
	- Entering code directly
	- Using the macro recorder
	- Copying VBA code
- Customizing the VBA Environment
	- Using the Editor tab
	- Using the Editor Format tab
	- Using the General tab • Using the Docking tab

# **Contact us 77 77 72 52**

#### **Unit 4 Introducing theExcelObject Model**

Excel Is an Object? Climbing the Object Hierarchy Wrapping Your Mind around Collections **Referring to Objects** 

- Navigating through the hierarchy
- Simplifying object references
- Diving into Object Properties and Methods
	- Object properties •
	- Object methods •
	- Object events

Finding Out More

- Using VBA's Help system
- Using the Object Browser

Automatically listing properties and methods

#### **Unit 5: VBA Sub and Function Procedures**

Subs versus Functions

- Looking at Sub
- Looking at Function procedures
- Naming Subs and Functions

**Executing Sub procedures** 

- Executing the Sub procedure directly
- Executing the procedure from the Macro dialog box
- Executing a macro by using a shortcut key
- Executing the procedure from a button or shape
- Executing the procedure from another procedure
- **Executing Function procedures** •
	- Calling the function from a Sub procedure

Calling a function from a worksheet formula

#### **Unit 6: Using the Excel Macro Recorder**

- Is It Live, or Is It VBA?
- Recording Basics
- Preparing to Record
- Relative or Absolute?
- Recording in absolute mode
- Recording in relative mode
- What Gets Recorded?
- **Recording Options**
- Macro name

### *Delivering training since 1996*

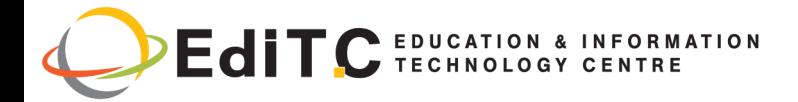

# **Writing Macros with VBA**

## **COURSE TOPICS**

- Shortcut key
- Store Macro In
- **Description**
- Is This Thing Efficient?

### **Unit 7: Essential VBA Language Elements**

Using Comments in Your VBA Code

- Using Variables, Constants, and Data Types
	- Understanding
	- What are VBA's data types?
	- Declaring and scoping variables.
	- Working with
	- Pre-made constants
	- Working with
	- Working with dates
- **Using Assignment Statements** 
	- Assignment statement examples
	- About that equal sign
	- · Smooth operators
- Working with Arrays
	- Declaring arrays
	- Multidimensional arrays
	- Dynamic arrays

**Using Labels** 

### **Unit 8 Working withRange Objects**

A Quick Review

Other Ways to Refer to a Range

- The Cells property
- The Offset property
- Some Useful Range Object Properties
	- The Value property
	- The Text property
	- The Count property
	- The Column and Row properties
	- The Address property
	- The HasFormula property
	- The Font property
	- The Interior property
	- The Formula property
	- The NumberFormat property

Some Useful Range Object Methods

- The Select method
- The Copy and Paste methods
- . The Clear method

The Delete method

**Contact us** 

### **Unit 9: Using VBA and Functions**

What Is a Function? Using Built-In VBA Functions **VBA function examples** VBA functions that do more than return a value **Discovering VBA functions** 

- Using Worksheet Functions in VBA
	- Worksheet function examples
	- Entering worksheet functions
	- More about using worksheet functions
- **Using Custom Functions**

#### **Unit 10 Controlling Program Flow and Making Decisions**

Going with the Flow, Dude The GoTo Statement Decisions, Decisions

- The If-Then structure
- The Select Case structure

Knocking Your Code for a Loop

- For-Next loops
- Do-While loop
- Do-Until loop

Using For Each-Next Loops With Collections

#### **Unit 11 Automatic Procedures and Events**

- Preparing for the Big Event
	- Are events useful?
	- Programming event-handler procedures

Where Does the VBA Code Go? Writing an Event-Handler Procedure Introductory Examples

- The Open event for a workbook
- The BeforeClose event for a workbook
- The BeforeSave event for a workbook

**Examples of Activation Events** 

- Activate and deactivate events in a sheet
- Activate and deactivate events in a workhook

Workbook activation events •

- Other Worksheet-Related Events
	- The BeforeDoubleClick event
	- The BeforeRightClick event
	- The Change event

Events Not Associated with Objects

• The OnTime event

### *Delivering training since 1996*  **77 77 72 52**

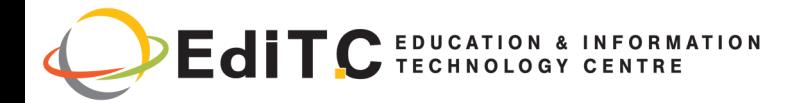

# **Writing Macros with VBA**

# **COURSE TOPICS**

Keypress

### **Unit 12 Error Handling Techniques**

**Types of Errors** 

An Erroneous Example

- The macro's not quite perfect
- The macro is still not perfect
- Is the macro perfect yet?
- Giving up on perfection

Handling Errors Another Way

- Revisiting the EnterSquareRoot procedure
- About the On Error statement

Handling Errors: The Details

- Resuming after an error
- Error handling in a nutshell
- Knowing when to ignore errors
- · Identifying specific errors

An Intentional Error

### **Unit 13 Bug Extermination Techniques**

Species of Bugs **Identifying Bugs** Debugging Techniques

• Examining your code

- Using the MsgBox function
- Inserting Debug. Print statements
- Using the VBA debugger

About the Debugger

- Setting breakpoints in your code
- Using the Watch window
- Using the Locals window

**Bug Reduction Tips** 

### **Unit 14 VBA Programming Examples**

Working with Ranges

- Copying a range
- Copying a variable-sized range
- Selecting to the end of a row or column
- Selecting a row or column
- Moving a range
- Looping through a range efficiently
- Looping through a range efficiently (Part II)
- Prompting for a cell value
- Determining the selection type
- Identifying a multiple selection

**Changing Excel Settings** 

• Changing Boolean settings

# **Contact us 77 77 72 52**

• Changing non-Boolean settings Working with Charts

- AddChart versus AddChart2
- Modifying the chart type
- Looping through the ChartObjects collection
- Modifying chart properties
- Applying chart formatting

**VBA Speed Tips** 

- Turning off screen updating
- Turning off automatic calculation
- Eliminating those pesky alert messages
- Simplifying object references
- Declaring variable types
- Using the With-End With structure

### **Unit 15: Simple Dialog Boxes**

**UserForm Alternatives** 

- The MsgBox Function
	- Displaying a simple message box
	- Getting a response from a message box
	- Customizing message boxes •

The InputBox Function

- InputBox syntax
- An InputBox example
- Another type of InputBox
- · The GetOpenFilename Method
	- The syntax for the GetOpenFilename method
	- A GetOpenFilename example
	- The GetSaveAsFilename Method •
	- Getting a Folder Name
	- Displaying Excel's Built-in Dialog Boxes

### *Delivering training since 1996*